## 망고 520 CPU 온도 체크

<http://www.mangoboard.com/> http://cafe.naver.com/embeddedcrazyboys Crazy Embedded Laboratory

# Document History

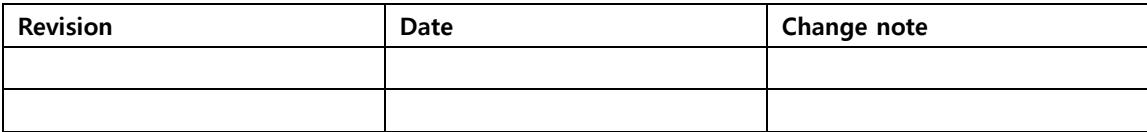

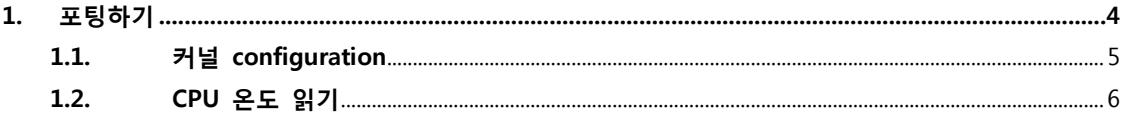

### <span id="page-3-0"></span>1. 포팅하기

Datasheet를 보면 , Table이 있습니다.

"Thermal Management Unit" Chapter에 보면

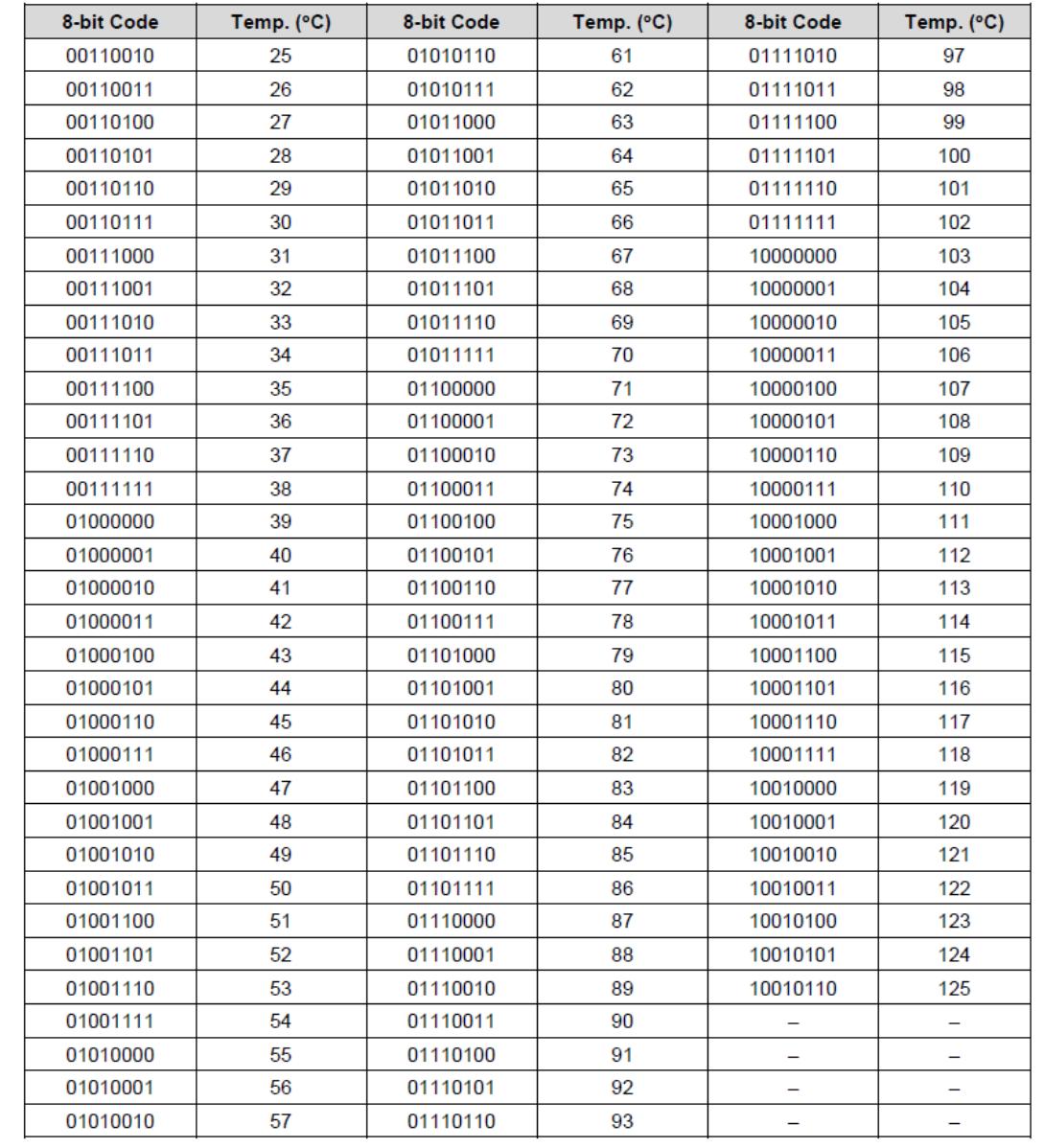

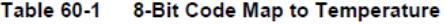

레지스터는

#### 60.5.1.8 CURRENT\_TEMP

- Base Address: 0x1006 0000
- Address = Base Address + 0x0040, Reset Value = 0x0000\_0000  $\bullet$

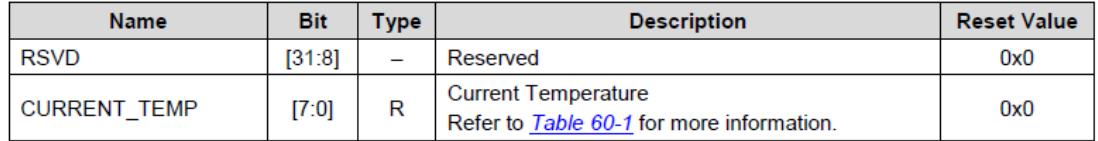

입니다.

#### <span id="page-4-0"></span>1.1. 커널 3.0.31 configuration

커널 버전은 3.0.31을 기준으로 설명합니다.

소스는 [http://crztech.iptime.org:8080/Release/mango520-exynos5250/android/jellybean-](http://crztech.iptime.org:8080/Release/mango520-exynos5250/android/jellybean-4.1.1/20140613/mango520-kernel3031-20140613.tar.gz)[4.1.1/20140613/mango520-kernel3031-20140613.tar.gz](http://crztech.iptime.org:8080/Release/mango520-exynos5250/android/jellybean-4.1.1/20140613/mango520-kernel3031-20140613.tar.gz)

\$ ./build\_kernel config

명령 실행 후

System Type --->

[\*] Use thermal management

선택 후 컴파일 하여 , 커널 이미지를 다시 Write하면 됩니다.

관련 드라이버 소스는

arch/arm/mach-exynos/tmu-exynos.c

에 있습니다.

관련 코드는 아래와 같습니다.

```
static int get_cur_temp(struct tmu_info *info)
{
         int curr_temp;
         int temperature;
         /* After reading temperature code from register, compensating
          * its value and calculating celsius temperatue,
          * get current temperatue.
          */
         curr_temp = __raw_readl(info->tmu_base + CURRENT_TEMP) & 0xff;
         /* compensate and calculate current temperature */
         temperature = curr_temp - info->te1 + TMU_DC_VALUE;
        if (temperature < 10) {
                  /* temperature code range are between min 10 and 125 */
                  pr_alert("Current temperature is in inaccurate range->"
                          " check if vdd_18_ts is on or room temperature.\m");
 }
         return temperature;
}
```
#### <span id="page-5-0"></span>1.2. Kernel 3.0.31 CPU 온도 읽기

[root@Mango520 ~]# cat /sys/devices/platform/tmu/temperature 53

섭씨 53도 임을 알수 있습니다.

### 1.3. 커널 3.4.35 configuration

System Type ---> SAMSUNG EXYNOS SoCs Support ---> [\*] Use thermal management

#### 1.4. Kernel 3.4.35 CPU 온도 읽기

드라이버 소스에서

tmu debugfs  $=$ 

debugfs\_create\_file("tmu\_dev\_status",

S\_IRUGO, NULL, info, &tmu\_dev\_status\_fops);

"debugfs" 파일을 생성하게 되어 있습니다.

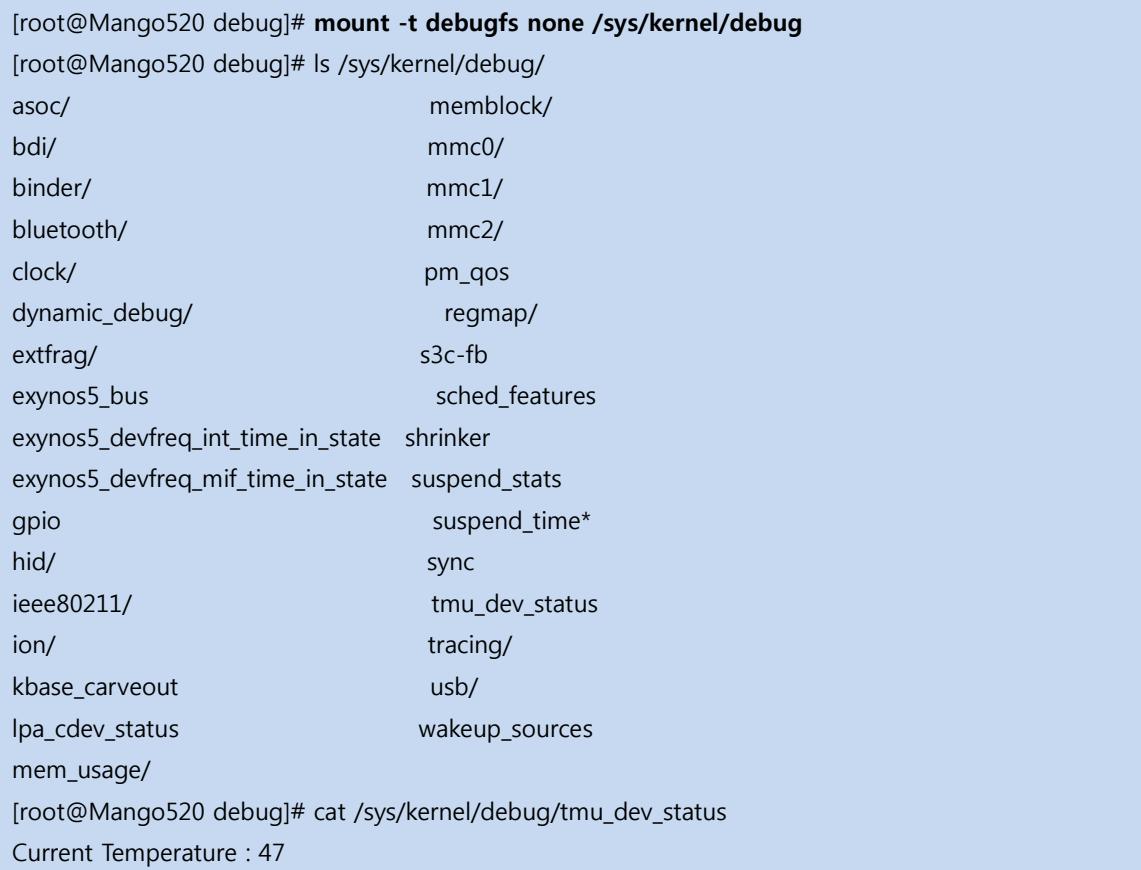

Current TMU State : TMU\_STATUS\_NORMAL Memory Throttling : unthrottled Memory throttle auto refresh time : 1937 ns Normal auto refresh time : 3875 ns TMU monitoring sample rate : 200 ms [root@Mango520 debug]# cat /sys/kernel/debug/tmu\_dev\_status Current Temperature : 47 Current TMU State : TMU\_STATUS\_NORMAL Memory Throttling : unthrottled Memory throttle auto refresh time : 1937 ns Normal auto refresh time : 3875 ns TMU monitoring sample rate : 200 ms